## Using Google to find PowerPoint Presentations

You can use the features in the Advanced Google Search area to find PowerPoint presentations that are already created!

## **Searching for PowerPoint Presentations**

- 1. Go to: www.google.com
- 2. Enter the desired search terms. (These may be key words of topics you will be teaching soon.)
- 3. Perform the search.
- 4. Pull down the "Gear" in the upper right corner and choose "Advanced Search."

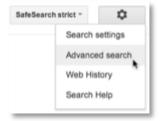

- 5. In the Advanced Search window:
  - 1. Choose the File Type Microsoft PowerPoint.
  - 2. Click the "Advanced Search" button.
  - 3. This will return a list of PowerPoint files.

Note – In the example below, a search for PowerPoint files with the words "simple machines" returned 21,200 results.

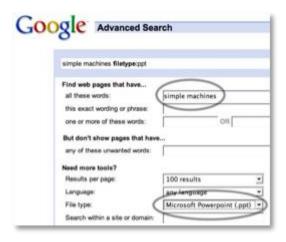

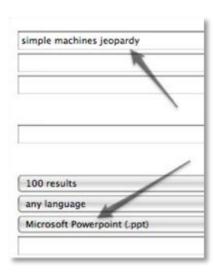

## **Finding PowerPoint Games**

Many teachers (and others) have created games using PowerPoint. You can find these games by using Google's Advanced Search options:

- 1. Add the word "jeopardy" or "millionaire" to your key word.
- 2. Choose the File Type, Microsoft PowerPoint.
- 3. Click the "Advanced Search" button. Then follow the instructions above to open and use the game. Be sure to view the file as a "Slide Show" to play the game!